## **Diário Oficial**

ESTADO DO RIO GRANDE DO NORTE

## **Administração da Exma. Srª. Fátima Bezerra – Governadora**

## **ANO 88 • NÚMERO: 14.844 NATAL, 19 DE JANEIRO DE 2021 • TERÇA-FEIRA**

**EDITAL nº 03/2021 – DPGE/RN**

A **DEFENSORIA PÚBLICA DO ESTADO DO RIO GRANDE DO NORTE**, por intermédio da Comissão Organizadora e Examinadora, no uso das suas atribuições legais conferidas pela PORTARIA nº 29/2020 – GDPGE da DEFENSORIA PÚBLICA GERAL DO ESTADO, publicado em 18 de janeiro de 2020, torna públicas as **INSTRUÇÕES GERAIS PARA REALIZAÇÃO DAS PROVAS** do III Teste Seletivo para Residentes da Defensoria Pública do Estado do Rio Grande do Norte.

**Art. 1º**. As provas objetivas e subjetiva serão realizadas no dia **24 de janeiro de 2021, das 8h00min às 12h00min**, horário Brasília, com duração de 4 (quatro) horas, devendo ser encerrada, pontualmente, às 12h, horário Brasília, devendo o candidato assegurar que o envio dela ocorra até às 11h59min.

**Art. 2º.** O candidato deverá entrar na sala virtual às 7h30min até às 7h50min, onde deverá aguardar o início da realização da prova, às 8h.

**Art. 3º**. A realização da prova deverá ser **exclusivamente** através dos navegadores Google Chrome ou Firefox (Mozilla), preferencialmente, recomenda-se utilizar o navegador Google Chrome.

**Art. 4º.** O candidato deverá preencher os dados solicitados na página de acesso às provas.

Parágrafo único. Somente terão acesso as provas os candidatos conectados ao e-mail do gmail, como disciplinado no Art.2º do Edital nº 26/2020 – DPGE/RN, publicado em 12 de dezembro de 2020.

**Art. 5º.** O candidato deve anexar por ocasião da realização da prova um documento oficial com foto digitalizado, em jpg ou png.

Parágrafo único. Não serão aceitos documentos de identificação que apresentem ilegibilidade relativa aos dados do candidato ou sua fotografia.

**Art. 6º.** A comunicação dos candidatos com o fiscal de sala se dará **exclusivamente** através do chat localizado na tela de videoconferência.

**Art. 7º**. Será eliminado do certame o candidato que, durante a realização da prova:

a) for surpreendido fornecendo e/ou recebendo auxílio para a execução da prova;

b) for surpreendido manuseando um outro computador, tablets e aplicativos, celular, relógio eletrônico, gravador, receptor, calculadora, câmera fotográfica, pager e/ou equipamento similar durante a prova;

c) atentar contra a disciplina ou desacatar a quem quer que esteja investido de autoridade para supervisionar, coordenar, fiscalizar ou orientar a aplicação da prova;

d) utilizar ou tentar utilizar meios fraudulentos ou ilegais para obter aprovação própria ou de terceiros, em qualquer etapa do concurso público.

Parágrafo único. Será automaticamente eliminado da seleção pública o candidato que desobedecer quaisquer das normativas contidas no Edital nº 03/2020 - DPGE/RN de 28 de janeiro de 2020, Edital nº 23/2020-DPGE/RN de 06 de novembro de 2020 e no Edital nº 26/2020-DPGE/RN de 12 de dezembro de 2020 .

**Art. 8º**. Será computada nota 0,0 (zero) para as questões que não tiverem marcação.

**Art. 9º.** A prova subjetiva conterá o limite máximo de 30 (trinta) linhas/ 2.000 (dois mil) caracteres.

**Art. 10.** Os candidatos terão acesso ao seu caderno de prova e aos acertos realizados duas horas após o término do certame, através do email do gmail cadastrado pelo candidato.

**Art. 11.** O candidato deverá seguir o Tutorial Sistema de Aplicação de provas online DPERN, em anexo, nesse Edital.

Natal/RN, 18 de janeiro de 2021.

Érika Karina Patrício de Souza Presidente da Comissão

Cláudia Carvalho Queiroz Membro Titular

Felipe de Albuquerque Rodrigues Pereira Membro Titular

> Daniel Vinicius Silva Dutra Membro Suplente

Paula Vasconcelos de Melo Braz Membro Suplente

Alexander Diniz da Mota Silveira Membro Suplente

## **TUTORIAL SISTEMA DE APLICAÇÃO DE PROVAS ONLINE DPERN**

Leia atentamente todas as informações abaixo**:**

- É importante que candidato providencie com antecedência a digitalização do seu documento de identificação com foto no formato JPG ou PNG.

- Para os candidatos que não possuam e-mail do GMAIL é importante que o mesmo realize a criação desse e-mail com antecedência, pois é um item obrigatório para a realização da prova.

Abaixo segue o passo a passo de acesso ao Sistema.

1º Todos os candidatos receberão no e-mail utilizado na inscrição do concurso o link e informações para o acesso ao sistema.

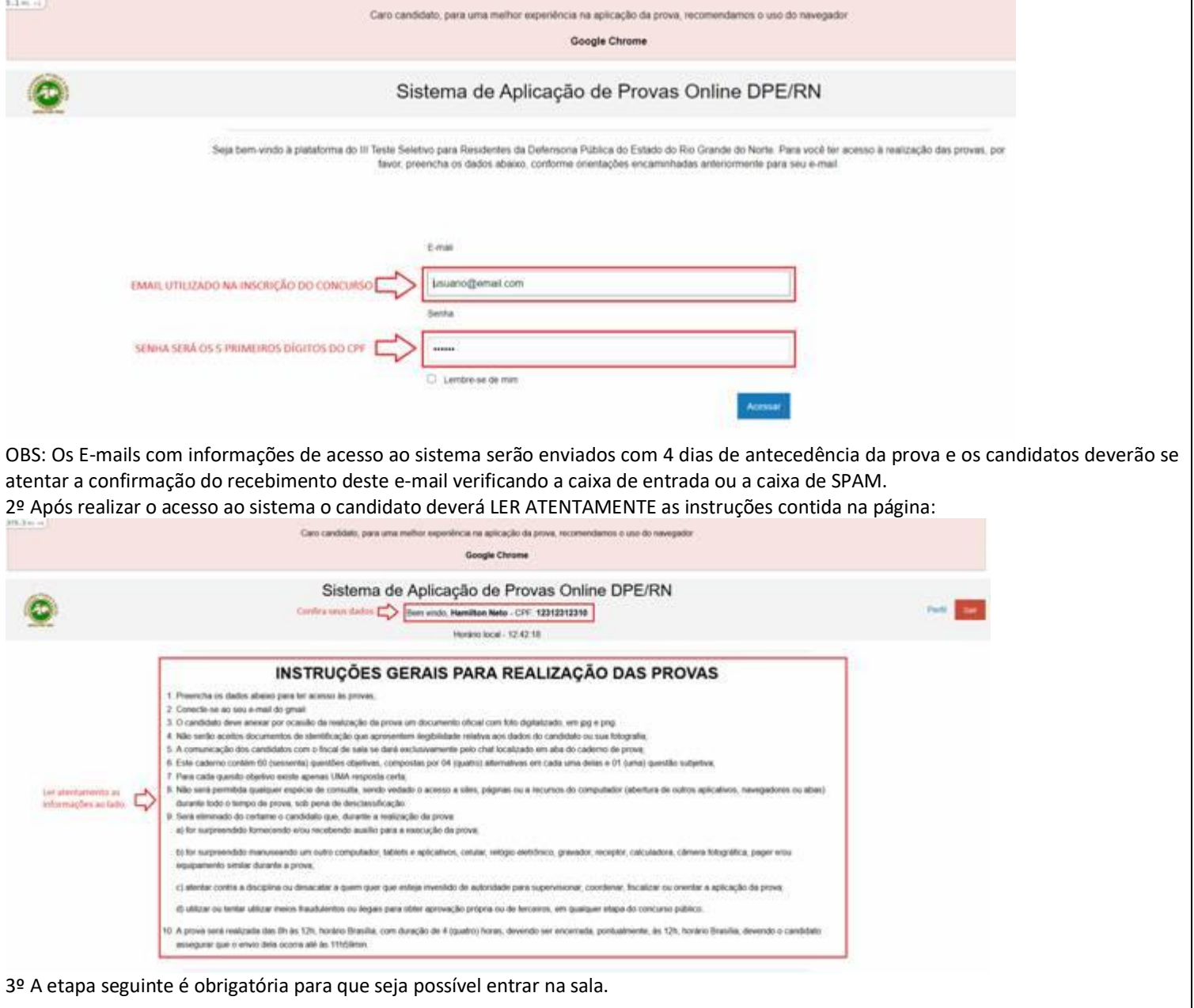

- A sequência inicia com o Upload do documento de identificação com foto no formato de imagem JPG ou PNG.
- Em seguida conecte-se ao GMAIL.
- Realize o Teste da Câmera.
- E por último entre na sala de prova.

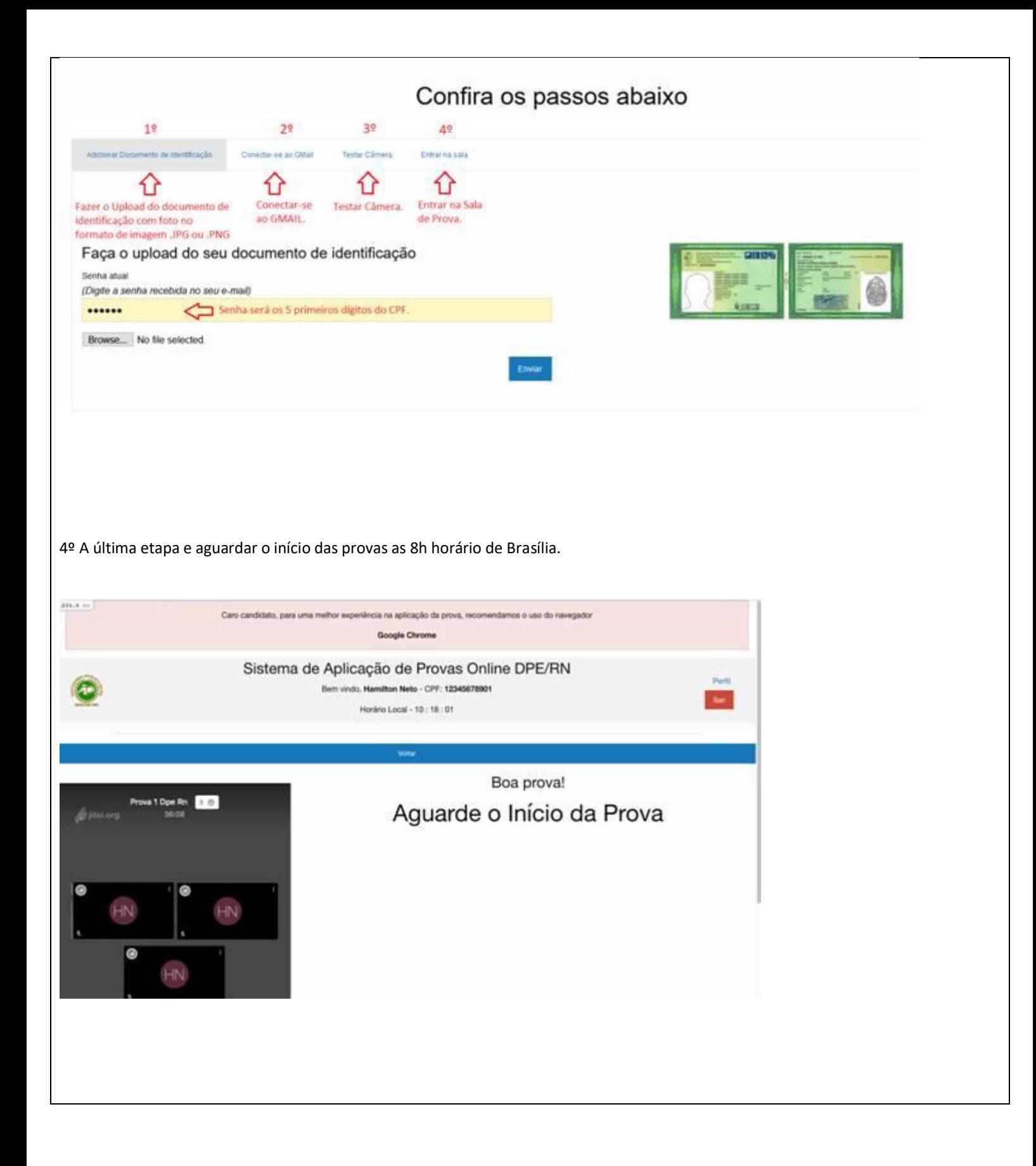